USB Charge+ License Key Download

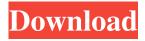

## **USB Charge+ Crack + Free [32|64bit]**

+ Installs without any extra files or modifications to the system. + Allows for fast transfer of data as well as USB recharging. + Installs at a persistent location. + Downloads from the ASUS website or from the Internet. + Seamless application update. + E-Book only. + Up to 8 other devices may be attached simultaneously. (Source: ASUS web page) Bugz is a new bug reporting tool that is built specifically for ASUS users. Bugz is a web-based bug reporting tool that works seamlessly with the Eee PC's built-in text messaging system. Bugz simplifies bug reporting by allowing you to report problems to Bugz by sending an SMS message through your Eee PC's built-in text messaging system. Bugz Description: + Simple interface and very easy to use. + Works with the Eee PC's built-in text messaging system. + Simple bug reporting and messaging system. + Send text messages via the Eee PC's built-in text messaging system. + Search and Filter bugs by URL, priority, platform, component, and more. (Source: Bugz web page) If you have a Windows XP or Vista machine with an NVIDIA graphic card, you may find the NVIDIA Panel of Applications interesting. NVIDIA Panel of Applications allows you to customize the look of your NVIDIA drivers while using your graphics card. You can also use this tool to explore the NVIDIA driver internals and customize your settings. The NVIDIA Panel of Applications contains the following components: + NVIDIA Panel of Applications. + NVIDIA Control Panel. + nvUninstall (if you have installed the NVIDIA Control Panel on top of your graphics card driver). + NVIDIA Control Panel Settings. + NVIDIA driver. + Nvidia Xorg driver settings. + Nvidia Display Settings. + NVIDIA Settings. (Source: NVIDIA web page) If you are a highly competitive

video gaming enthusiast, you will certainly find Ventshot interesting. Ventshot is a cross-platform application that enables you to record your gameplay. This feature is also very useful if you are the owner of a new ASUS Eee PC and you would like to record your gameplay to be able to share your footage with others. Ventshot Description: + A simple tool to record your gameplay. + Stream your gameplay live on the internet. + Playback your captured gameplay. + Can record

**USB Charge+ Crack +** 

- Supports many USB ports on ASUS Eee PC (desktop PC), ASUS Transformer, A100 Series (A110,A150,A300,A310,A50,A500), and Eee X205 (with windows 7) - Supports many device (USB mass storage, Camera, phone, etc.) - Write USB Parameters in to the registry so as to avoid reopening - Advanced Configuration Features such as Speed Mode, Full Speed Mode, etc. - Supports many ASUS Eee PC (desktop PC), ASUS Transformer, A100 Series (A110,A150,A300,A310,A50,A500), and Eee X205 (with windows 7 ) - Supports many device (USB mass storage, Camera, phone, etc.) -Write USB Parameters in to the registry so as to avoid reopening -Advanced Configuration Features such as Speed Mode, Full Speed Mode, etc. - Supported devices: USB Card Reader, USB Memory Card Reader, USB Drives, USB Keyboards, USB Mice, USB Mass Storage Devices, USB Webcam, USB Wired Mouse, USB Wired Keyboard, USB Wlan Card, USB Wlan Stick, External USB Harddisk, External USB Flash Disk, External USB HD, External USB CDRW, USB Mass Storage Devices, USB Network Card, USB Audio Card, USB Camera, External USB LCD Display, External USB LCD Display, USB Flash Drive, External USB HD, External

USB CDRW, External USB HD, External USB Flash Disk, External USB Wifi Card, External USB Flash Card Reader, USB Ethernet Card, USB Bluetooth Card, USB Audio Card, USB High Power Card, USB Wired Headphone, USB Wireless Headphone, External USB Wlan Card, USB Bluetooth Card, USB High Power Card, USB Wired Headphone, USB Wireless Headphone, USB Memory Card, External USB Wlan Card, USB Wifi Card, USB Wired Headphone, USB Bluetooth Card, USB High Power Card, USB Wired Headphone, USB Bluetooth Card, USB High Power Card, External USB Wlan Card, USB Wired Headphone, USB Bluetooth Card, USB High Power Card, External USB Wlan Card, USB Wired Headphone, USB Bluetooth Card, USB High Power Card, USB Wired Headphone, USB Bluetooth Card, USB High Power Card, USB Wired Headphone, USB Bluetooth Card, USB High Power Card, USB Wired Headphone, USB Bluetooth Card, USB High Power Card, External USB Wlan Card, USB Wifi Card 81e310abbf

## **USB Charge+ With License Key**

Connect a USB-compatible device to a computer that has USB powersupply, and turn on the device to charge the device. To use: In the main window, click the Configuration button, or if you are using the Calibrate button to calibrate the battery. Then, click the USB to charge button in the right top corner. The USB to charge window will open. Follow the instructions in the window to connect a device, and recharge it. A printer or a USB storage device (such as a digital camera, a memory card, a hard drive or a flash memory drive) is a good USB-compatible device for USB charging. You can also connect a USB device that supports wireless or data transfer such as a cell phone, a mobile wireless router or a wireless access point to the USB port. Uses the same devices to charge your laptop? Click the USB to charge button on the left side. In the USB to charge window, select the USB port you want to use, click the USB to charge button on the right side and follow the instructions on the window. I have been doing this for the past months and I was almost ready to lose my faith, thanks to @Andrew Shepherd and @JimWaters. Unfortunately I ran out of time and the make\_extension\_pkg.sh script ( doesn't compile any longer. If you want to build the USB\_Charge\_by\_USB\_Charge.pkg file yourself and try to get it to work, here is a script that should help you. It is based on JimWaters.txt ( and Andrew Shepherd's beagleboard-2.4.1.root.linux.x86.zip file. Supposing you are on Ubuntu 9.04 and you have the sources of JimWaters' script, you will need to run the following command in order to get it to work. #./beagleboard\_usb\_charge.sh # makepkg -si I did not try it on Debian

## What's New in the?

USB Charge+ is a program that enables you to use the USB 3.0 technology available on your ASUS Eee PC to recharge any USB devices you plug into the computer. The application supports the Windows XP-Windows 8.1 operating systems. It is available in two languages: English and Chinese. USB Charge+ Installation: Just click on the downloaded file, accept the default installation option. Your USB Charge+ application will be successfully installed on your computer. To start using this software application, please doubleclick on the USB Charge+ shortcut. You will be required to accept the license agreement before being allowed to start using the application.2005 in paleontology Plants Angiosperms Fossil pollen Fossil fruits Fossil seedpods Tracheophytes Lycophytes Conifers Pteridophytes Land Paleontology Amphibians Arthropods Invertebrates Molluscs Chordates References Category:2005 in paleontology Paleontology, 2005Q: Printing strings in a vector in C++ I have this assignment that I've been stuck on for some time. Write a function to print strings in a vector of vectors. A test program should then be written to verify this behavior. Here's my code: std::vector> printStrings(const std::vector>& strings) { std::vector s(strings.size()); for (std::vector>::const\_iterator i = strings.begin(); i!= strings.end(); ++i) for (std::vector::const\_iterator j = i-begin(); j!=i-end(); ++j) s[i-eic() - 1] = \*j; for (int i = 0; i)::const\_iterator j = s.begin() + i; j! = s.begin() + i; ++j) std::cout c\_str(); } int main() { std::vector> strings = { { 'a', 'b', 'c' }, { 'd', 'e', 'f' }, { 'g

## **System Requirements:**

OpenAL OpenAL Soft 1.20.1 or later Redistributable DirectX 9 DirectX Audio SDK Tested on Windows XP, Vista, 7, 8, 10, 2012 Play along with the music Select the song that you want to play. You can record the music by pressing the record button and then capture it by pressing the record button again Or select the performance mode and play it in sync.

https://sophot.org/wp-content/uploads/2022/06/DXFTool Standard Edition for CorelDRAW.pdf

https://www.lion.tech/wp-content/uploads/2022/06/JaySvcUtil.pdf

https://logocraticacademy.org/wp-content/uploads/2022/06/shayamy.pdf

https://scholar4u.online/wp-content/uploads/2022/06/X10 Controller.pdf

https://www.ticonsiglioperche.it/wp-content/uploads/2022/06/TranspWnds.pdf

http://prayerandpatience.com/wp-content/uploads/2022/06/marmyca.pdf

http://www.kacepma.org/wp-content/uploads/2022/06/dervmela.pdf

https://aglgamelab.com/wp-content/uploads/2022/06/png Stitch.pdf

https://lilisoumise.fr/wp-content/uploads/2022/06/imotrav-1.pdf

https://baukultur.plus/wp-content/uploads/2022/06/PACE\_Suite.pdf